<span id="page-0-3"></span>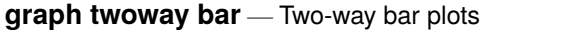

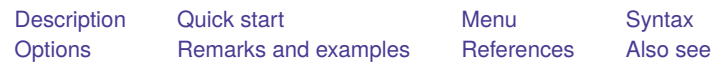

## <span id="page-0-0"></span>**Description**

twoway bar displays numeric  $(y,x)$  data as bars. twoway bar is useful for drawing bar plots of timeseries data or other equally spaced data and is useful as a programming tool. For finely spaced data, also see [G-2] **[graph twoway spike](https://www.stata.com/manuals/g-2graphtwowayspike.pdf#g-2graphtwowayspike)**.

<span id="page-0-1"></span>Also see [G-2] **[graph bar](https://www.stata.com/manuals/g-2graphbar.pdf#g-2graphbar)** for traditional bar charts and [G-2] **[graph twoway histogram](https://www.stata.com/manuals/g-2graphtwowayhistogram.pdf#g-2graphtwowayhistogram)** for histograms.

## **Quick start**

Bar graph twoway bar y x A horizontal bar graph twoway bar y x, horizontal Bar graph with bars 0.8 times the default width twoway bar  $y x$ , barwidth $(.8)$ Bars that extend from 0 when the range of y does not include 0 twoway bar y x, base(20) Add the title "My Title" to the graph twoway bar y x, title("My Title") Same as above, but add a title "X variable" to the  $x$  axis twoway bar y x, title("My Title") xtitle("X variable") Same as above, but with separate graph areas for each value of catvar

twoway bar y x, xtitle("X variable") by(catvar, title("My Title"))

### <span id="page-0-2"></span>**Menu**

Graphics  $>$  Two-way graph (scatter, line, etc.)

## <span id="page-1-0"></span>**Syntax**

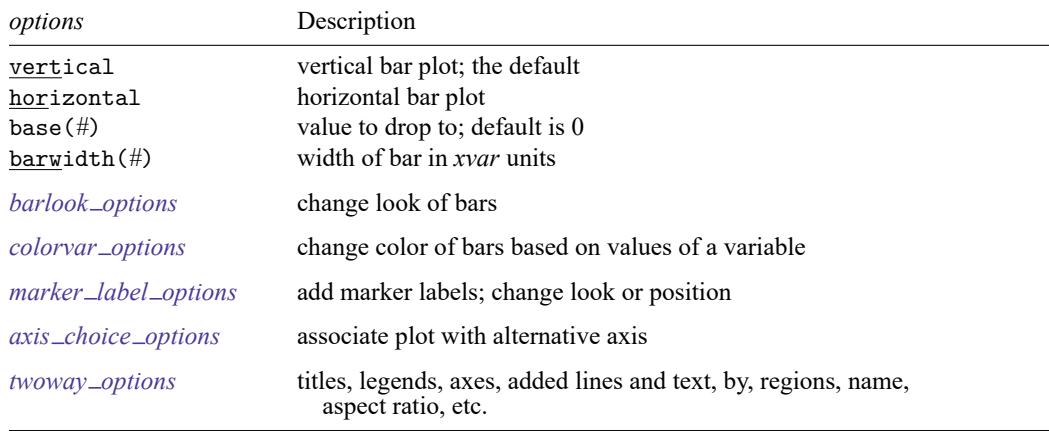

twoway bar *yvar xvar* [*[if](https://www.stata.com/manuals/u11.pdf#u11.1.3ifexp)* ] [*[in](https://www.stata.com/manuals/u11.pdf#u11.1.4inrange)* ] [ , *options*]

Options base() and barwidth() are *rightmost*, and vertical and horizontal are *unique*; see [G-4] **[Concept: repeated options](https://www.stata.com/manuals/g-4conceptrepeatedoptions.pdf#g-4Conceptrepeatedoptions)**.

# <span id="page-1-1"></span>**Options**

vertical and horizontal specify either a vertical or a horizontal bar plot. vertical is the default. If horizontal is specified, the values recorded in *yvar* are treated as x values, and the values recorded in *xvar* are treated as y values. That is, to make horizontal plots, do not switch the order of the two variables specified.

In the vertical case, bars are drawn at the specified *xvar* values and extend up or down from 0 according to the corresponding *yvar* values. If 0 is not in the range of the  $\eta$  axis, bars extend up or down to the  $x$  axis.

In the horizontal case, bars are drawn at the specified *xvar* values and extend left or right from 0 according to the corresponding *yvar* values. If 0 is not in the range of the x axis, bars extend left or right to the  $y$  axis.

- base(*#*) specifies the value from which the bar should extend. The default is base(0) when 0 falls between the minimum and maximum of *yvar*. Otherwise, the default base is the value of *yvar* closest to 0.
- barwidth(*#*) specifies the width of the bar in *xvar* units. The default is width(1). When a bar is plotted, it is centered at  $x$ , so half the width extends below  $x$  and half above.
- *barlook options* set the look of the bars. The most important of these options is color(*colorstyle*), which specifies the color and opacity of the bars; see [G-4] *[colorstyle](https://www.stata.com/manuals/g-4colorstyle.pdf#g-4colorstyle)* for a list of color choices. See [G-3] *[barlook](https://www.stata.com/manuals/g-3barlook_options.pdf#g-3barlook_options) options* for information on the other *barlook options*.
- *colorvar options* specify that the color of the bars be determined by the levels of the numeric variable *[colorvar](https://www.stata.com/manuals/g-3colorvar_options.pdf#g-3colorvar_options)*; see [G-3] *colorvar\_options*.
- *marker label options* specify labels to appear above the bars. See [G-3] *marker label [options](https://www.stata.com/manuals/g-3marker_label_options.pdf#g-3marker_label_options)* for a description of marker labels and the options that control them.
- *axis choice options* associate the plot with a particular  $y$  or  $x$  axis on the graph; see [G-3] *axis choice [options](https://www.stata.com/manuals/g-3axis_choice_options.pdf#g-3axis_choice_options)*.
- *twoway options* are a set of common options supported by all twoway graphs. These options allow you to title graphs, name graphs, control axes and legends, add lines and text, set aspect ratios, create graphs over by() groups, and change some advanced settings. See [G-3] *[twoway](https://www.stata.com/manuals/g-3twoway_options.pdf#g-3twoway_options) options*.

### <span id="page-2-0"></span>**Remarks and examples**

Remarks are presented under the following headings:

[Typical](#page-2-1) use Advanced use: [Overlaying](#page-3-0) Advanced use: [Population](#page-5-0) pyramid [Cautions](#page-7-0)

### <span id="page-2-1"></span>**Typical use**

We have daily data recording the values for the S&P 500 in 2001:

```
. use https://www.stata-press.com/data/r19/sp500
(S&P 500)
```
. list date close change in 1/5

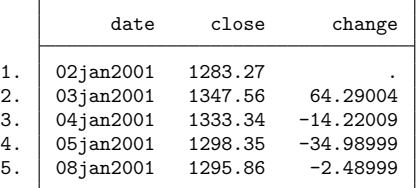

We will use the first 57 observations from these data:

. twoway bar change date in 1/57

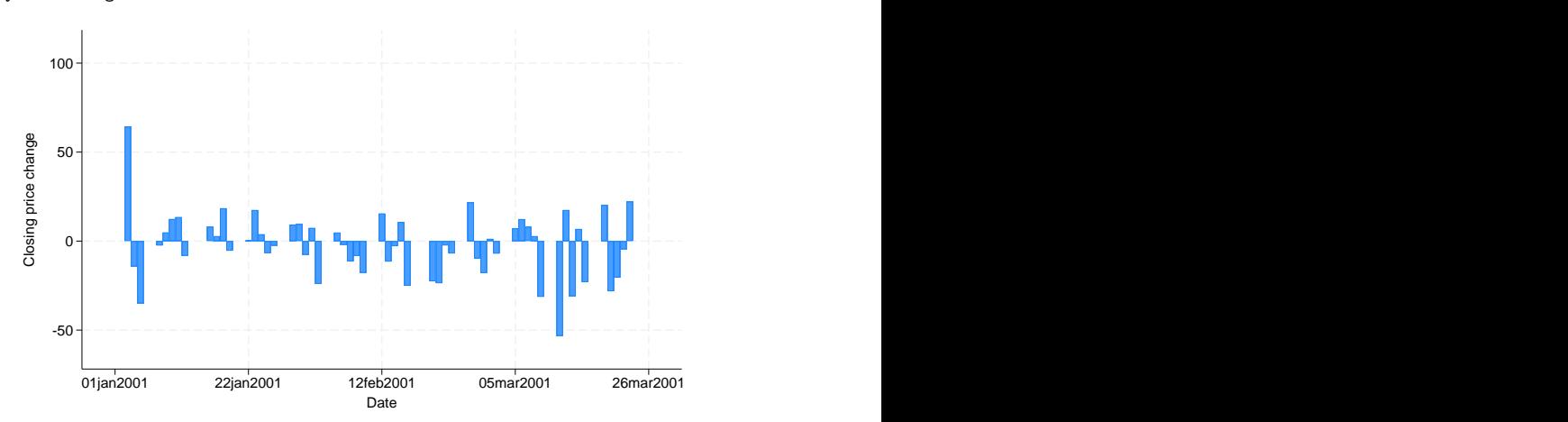

We get a different visual effect if we reduce the width of the bars from 1 day to .6 days:

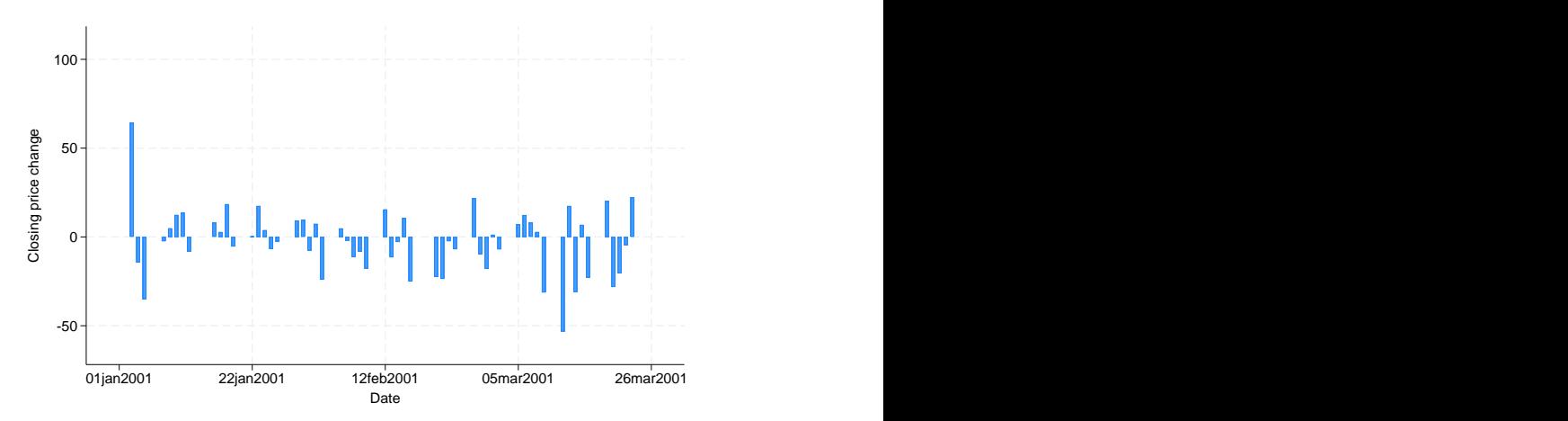

. twoway bar change date in 1/57, barw(.6)

### <span id="page-3-0"></span>**Advanced use: Overlaying**

The useful thing about twoway bar is that it can be combined with other twoway plottypes (see [G-2] **[graph twoway](https://www.stata.com/manuals/g-2graphtwoway.pdf#g-2graphtwoway)**):

. twoway line close date || bar change date || in 1/52

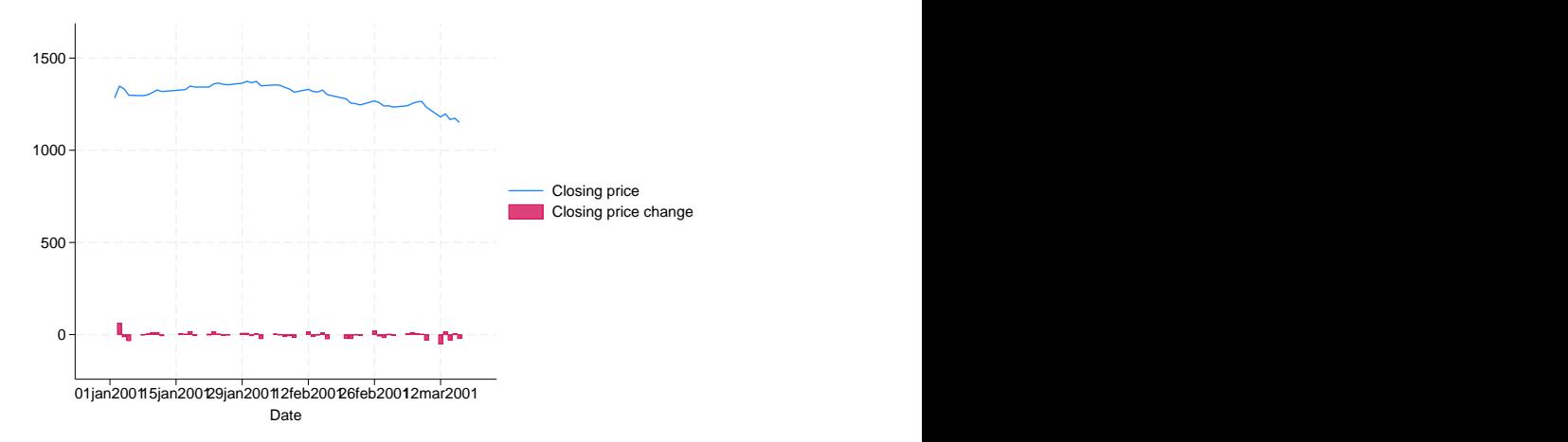

We can improve this graph by typing

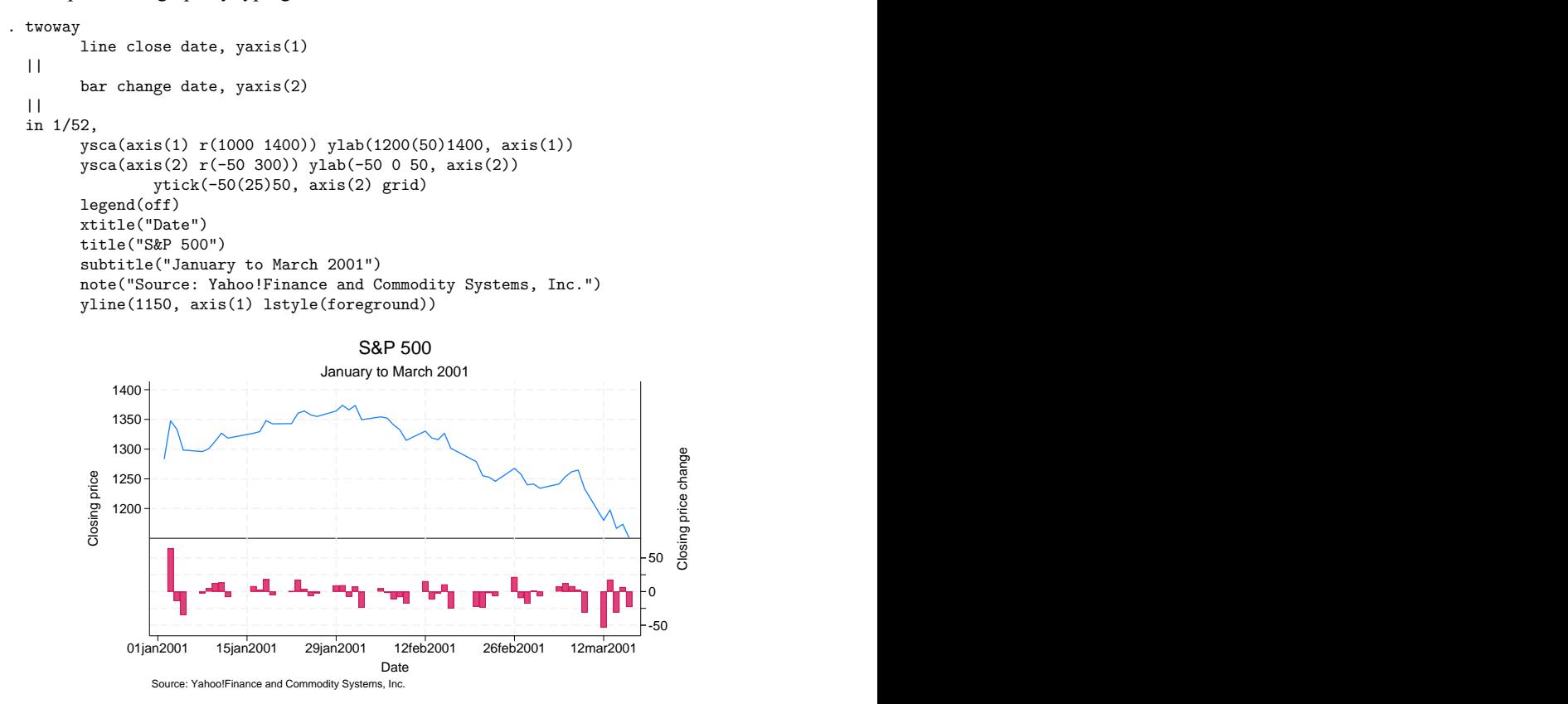

Notice the use of

yline(1150, axis(1) lstyle(foreground))

The 1150 put the horizontal line at  $y = 1150$ ; axis(1) stated that y should be interpreted according to the left  $y$  axis; and  $1style(f$  oreground) specified that the line be drawn in the foreground style.

### <span id="page-5-0"></span>**Advanced use: Population pyramid**

 $\overline{\Gamma}$ 

We have the following aggregate data from the US 2000 Census recording total population by age and sex. From this, we produce a population pyramid:

 $\overline{\phantom{a}}$ 

. use https://www.stata-press.com/data/r19/pop2000, clear (2000 US Census population by age and sex)

. list agegrp maletotal femtotal

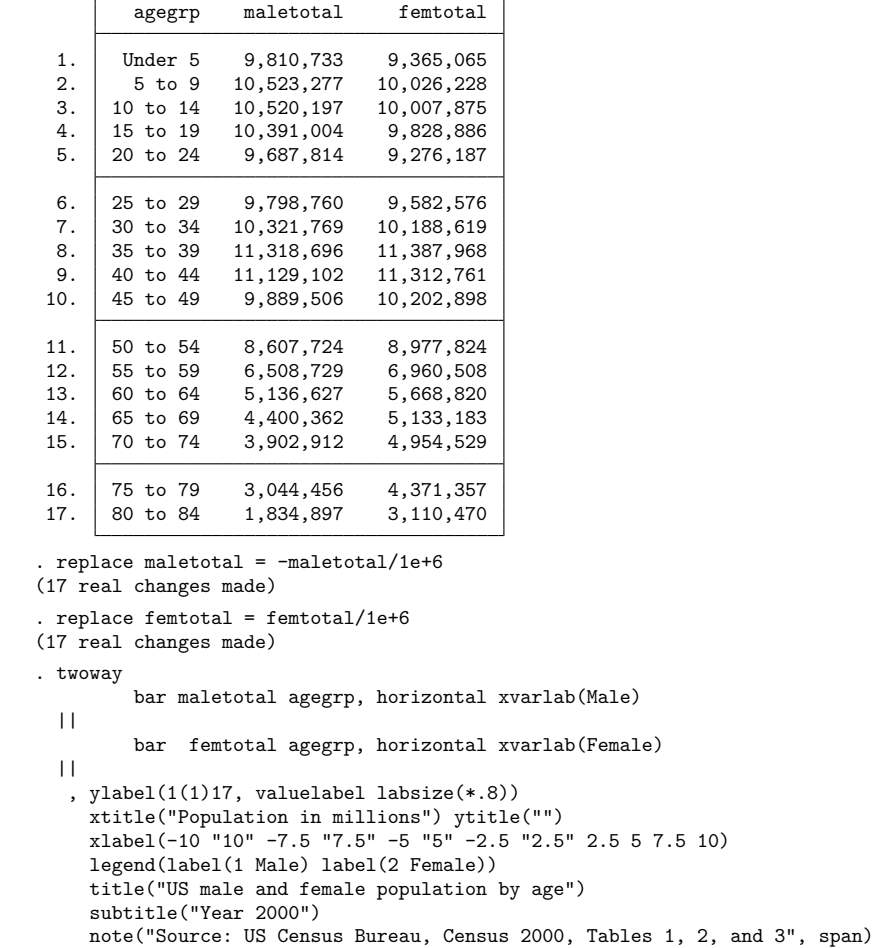

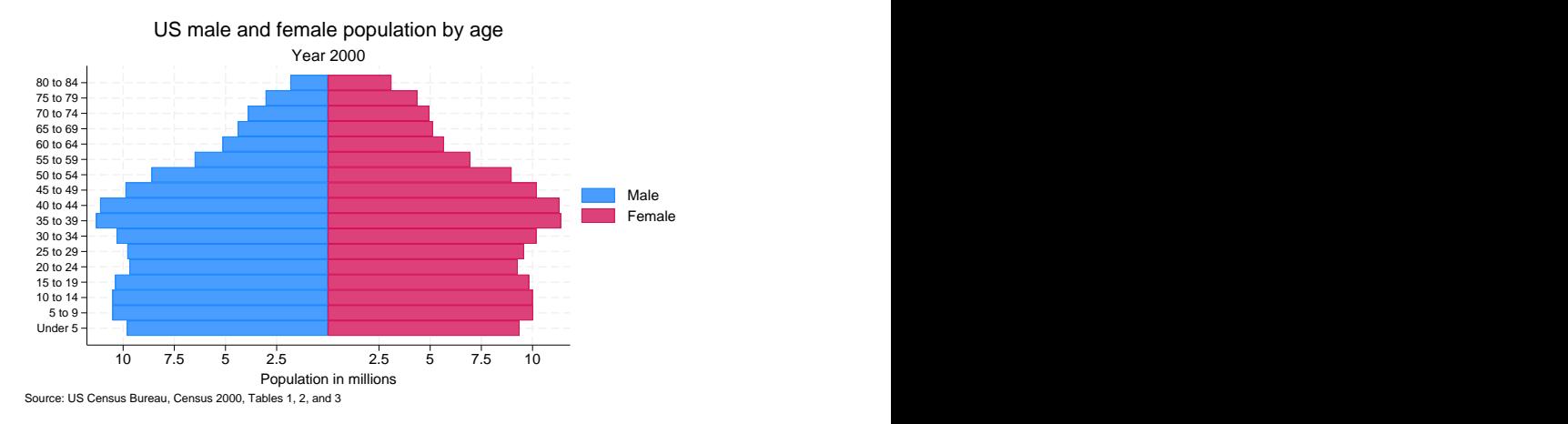

At its heart, the above graph is simple: we turned the bars sideways and changed the male total to be negative. Our first attempt at the above was simply

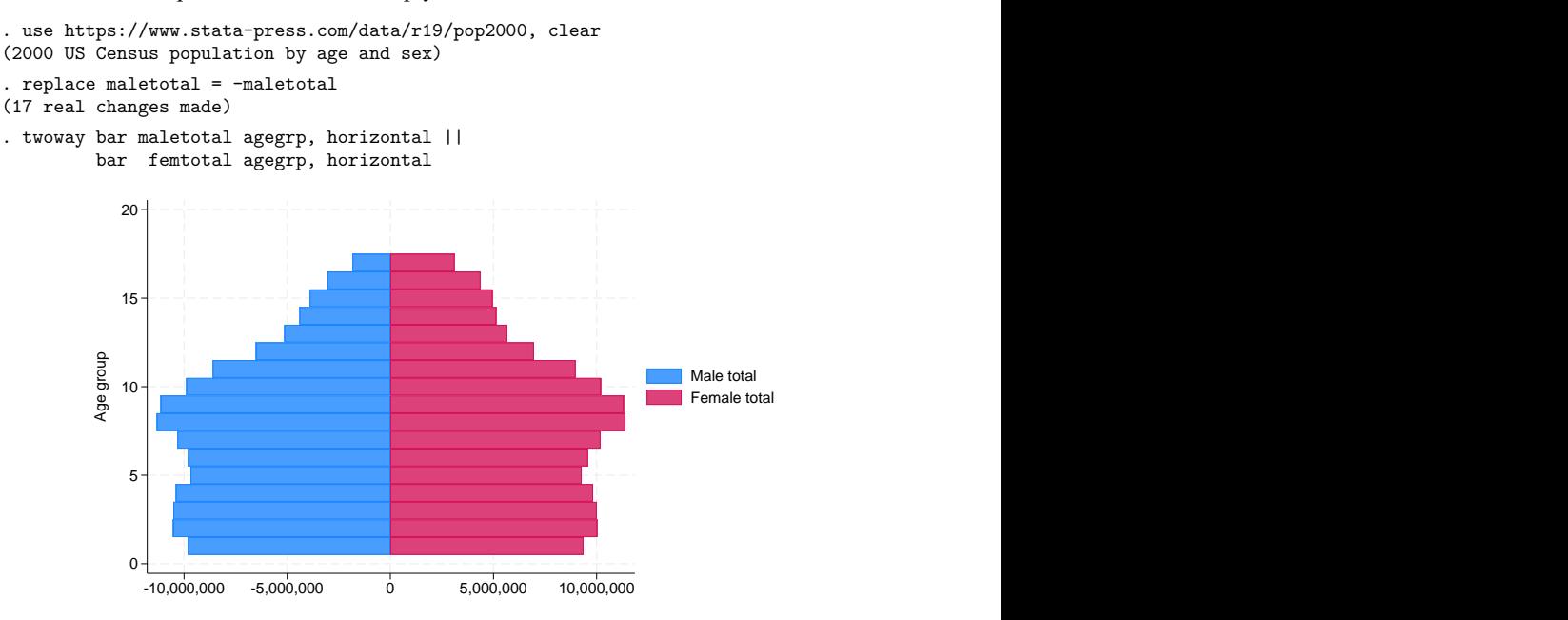

From there, we divided the population totals by 1 million and added options.

xlabel(-10 "10" -7.5 "7.5" -5 "5" -2.5 "2.5" 2.5 5 7.5 10) was a clever way to disguise that the bars for males extended in the negative direction. We said to label the values  $-10$ ,  $-7.5$ ,  $-5$ ,  $-2.5$ , 2.5, 5, 7.5, and 10, but then we substituted text for the negative numbers to make it appear that they were positive. See [G-3] *axis label [options](https://www.stata.com/manuals/g-3axis_label_options.pdf#g-3axis_label_options)*.

Using the span suboption to note() aligned the text on the left side of the graph rather than on the plot region. See [G-3] *textbox [options](https://www.stata.com/manuals/g-3textbox_options.pdf#g-3textbox_options)*.

For another rendition of the pyramid, we tried

```
. use https://www.stata-press.com/data/r19/pop2000, clear
(2000 US Census population by age and sex)
. replace maletotal = -maletotal/1e+6(17 real changes made)
. replace femtotal = femtotal/1e+6
(17 real changes made)
. generate zero = 0
. twoway
         bar maletotal agegrp, horizontal xvarlab(Male)
  | \ |bar femtotal agegrp, horizontal xvarlab(Female)
  | \ |sc agegrp zero , mlabel(agegrp) mlabcolor(black) msymbol(i)
  | \ |, xtitle("Population in millions") ytitle("")
  ysca(noline) ylabel(none) (note 1)
  xsca(noline titlegap(-3.5)) (note 2)
  xlabel(-12 "12" -10 "10" -8 "8" -6 "6" -4 "4" 4(2)12, tlength(0)
                                                                  gmin gmax)
  legend(label(1 Male) label(2 Female)) legend(order(1 2))
  title("US male and female population by age, 2000")
  note("Source: US Census Bureau, Census 2000, Tables 1, 2, and 3") Under 5 and 2007 and 2007 and 2007 and 2007 and 2007 and 2007 and 2007 and 2007 and 2007 and 2007 and 2007 and
                                            5 to 9 and 2012 and 2012 and 2012 and 2012 and 2012 and 2012 and 2012 and 2012 and 2012 and 2012 and 2012 and
                                            10 to 14 and 20 and 20 and 20 and 20 and 20 and 20 and 20 and 20 and 20 and 20 and 20 and 20 and 20 and 20 and
                                            15 to 19 and 15 to 19 and 15 and 16 and 16 and 16 and 16 and 16 and 16 and 16 and 16 and 16 and 16 and 16 and
                                            20 to 24 and 25 and 26 and 26 and 26 and 26 and 26 and 26 and 26 and 26 and 26 and 26 and 26 and 26 and 26 and
                                            25 to 29 and 2010 to 29 and 2010 to 29 and 2010 to 29 and 2010 to 29 and 2010 to 29 and 2010 to 29 and 2010 to
                                            30 to 34
                                            35 to 39 and 35 to 39 and 35 to 39 and 35 to 39 and 35 to 39 and 35 to 39 and 35 to 39 and 35 to 39 and 35 to 39 and 35 to 39 and 35 to 39 and 35 to 39 and 35 to 39 and 35 to 39 and 35 to 39 and 35 to 39 and 35 to 39 and 3
                                            40 to 44
                                            45 to 49 and 2012 and 2012 and 2012 and 2012 and 2012 and 2012 and 2012 and 2012 and 2012 and 2012 and 2012 and 2012 and 2012 and 2012 and 2012 and 2012 and 2012 and 2012 and 2012 and 2012 and 2012 and 2012 and 2012 and 20
                                            50 to 54 and 54 and 54 and 55 and 55 and 55 and 55 and 55 and 55 and 55 and 55 and 55 and 55 and 55 and 55 and 55 and 55 and 55 and 55 and 55 and 55 and 55 and 55 and 55 and 55 and 55 and 55 and 55 and 55 and 55 and 55 and
                                            55 to 59 and 50 and 50 and 50 and 50 and 50 and 50 and 50 and 50 and 50 and 50 and 50 and 50 and 50 and 50 and
                                            60 to 64
                                            65 to 69 and 10 and 10 and 10 and 10 and 10 and 10 and 10 and 10 and 10 and 10 and 10 and 10 and 10 and 10 and
                                            70 to 74
                                            75 to 79
                                            80 to 84 and 10 and 10 and 10 and 10 and 10 and 10 and 10 and 10 and 10 and 10 and 10 and 10 and 10 and 10 and 10 and 10 and 10 and 10 and 10 and 10 and 10 and 10 and 10 and 10 and 10 and 10 and 10 and 10 and 10 and 10 and
           12 10 8 6 4 Population in millions 4 6 8 10 12
                                                                                 Male Male
                                                                                 Female Formula
           US male and female population by age, 2000<br>
\frac{80 \times 84}{50 \times 72}<br>
\frac{70 \times 74}{50 \times 64}<br>
\frac{60 \times 64}{50 \times 9}<br>
\frac{25 \times 22}{50 \times 24}<br>
\frac{25 \times 22}{50 \times 24}<br>
\frac{25 \times 24}{50 \times 10}<br>
\frac{25 \times 24}{50 \times 10}<br>
\frac{5 \times 9}{50 \times 9}
```
In the above rendition, we moved the labels from the  $x$  axis to inside the bars by overlaying a scatter on top of the bars. The points of the scatter we plotted at  $y = \text{agegrp}$  and  $x = 0$ , and rather than showing the markers, we displayed marker labels containing the desired labelings. See [G-3] *marker label [options](https://www.stata.com/manuals/g-3marker_label_options.pdf#g-3marker_label_options)*.

We also played the following tricks:

- 1. ysca(noline) suppressed drawing the  $y$  axis—see  $[G-3]$  *axis scale [options](https://www.stata.com/manuals/g-3axis_scale_options.pdf#g-3axis_scale_options)*—and ylabel(none) suppressed labeling it—see [G-3] *axis label [options](https://www.stata.com/manuals/g-3axis_label_options.pdf#g-3axis_label_options)*.
- <span id="page-7-0"></span>2. xsca(noline titlegap(-3.5)) suppressed drawing the x axis and moved the x-axis title up to be in between its labels; see [G-3] *axis scale [options](https://www.stata.com/manuals/g-3axis_scale_options.pdf#g-3axis_scale_options)*.

#### **Cautions**

You must extend the scale of the axis, if that is necessary. Consider using twoway bar to produce a histogram (ignoring the better alternative of using twoway histogram; see [G-2] **[graph twoway his](https://www.stata.com/manuals/g-2graphtwowayhistogram.pdf#g-2graphtwowayhistogram)[togram](https://www.stata.com/manuals/g-2graphtwowayhistogram.pdf#g-2graphtwowayhistogram)**). Assume that you have already aggregated data of the form

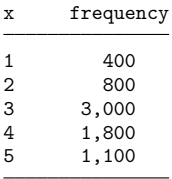

which you enter into Stata to make variables x and frequency. You type

. twoway bar frequency x

to make a histogram-style bar chart. The  $\eta$  axis will be scaled to go between 400 and 3,000 (labeled at  $500, 1,000, \ldots, 3,000$ , and the shortest bar will have zero height. You need to type

```
. twoway bar frequency x, ysca(r(0))
```
#### <span id="page-8-0"></span>**References**

Cox, N. J., and T. P. Morris. 2024. [Speaking Stata: The joy of sets: Graphical alternatives to Euler and Venn diagrams.](https://doi.org/10.1177/1536867X241258010) Stata Journal 24: 329–361.

<span id="page-8-1"></span>Jann, B. 2015. [Stata tip 122: Variable bar widths in two-way graphs.](https://www.stata-journal.com/article.html?article=gr0063) Stata Journal 15: 316–318.

### **Also see**

- [G-2] **[graph twoway scatter](https://www.stata.com/manuals/g-2graphtwowayscatter.pdf#g-2graphtwowayscatter)** Two-way scatterplots
- [G-2] **[graph twoway dot](https://www.stata.com/manuals/g-2graphtwowaydot.pdf#g-2graphtwowaydot)** Two-way dot plots
- [G-2] **[graph twoway dropline](https://www.stata.com/manuals/g-2graphtwowaydropline.pdf#g-2graphtwowaydropline)** Two-way dropped-line plots
- [G-2] **[graph twoway histogram](https://www.stata.com/manuals/g-2graphtwowayhistogram.pdf#g-2graphtwowayhistogram)** Histogram plots
- [G-2] **[graph twoway spike](https://www.stata.com/manuals/g-2graphtwowayspike.pdf#g-2graphtwowayspike)** Two-way spike plots
- [G-2] **[graph bar](https://www.stata.com/manuals/g-2graphbar.pdf#g-2graphbar)** Bar charts

Stata, Stata Press, and Mata are registered trademarks of StataCorp LLC. Stata and Stata Press are registered trademarks with the World Intellectual Property Organization of the United Nations. StataNow and NetCourseNow are trademarks of StataCorp LLC. Other brand and product names are registered trademarks or trademarks of their respective companies. Copyright © 1985–2025 StataCorp LLC, College Station, TX, USA. All rights reserved.

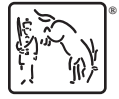

For suggested citations, see the FAQ on [citing Stata documentation.](https://www.stata.com/support/faqs/resources/citing-software-documentation-faqs/)